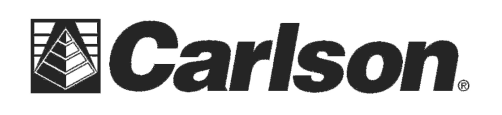

## **SurvCE - Alt Hot Keys**

While in any Topo or Stakeout routine a number of features are accessible by pressing "Alt" followed by the corresponding Hot Key.

Please Note: On the Explorer I & II you can tap and release ALT then hit the Shortcut but on some other collectors like the Juniper Allegro you need to hold ALT and the Hotkey down at the same time.

Below is a list of Hot Keys arranged by routine and equipment type:

## **Action in Topo mode**

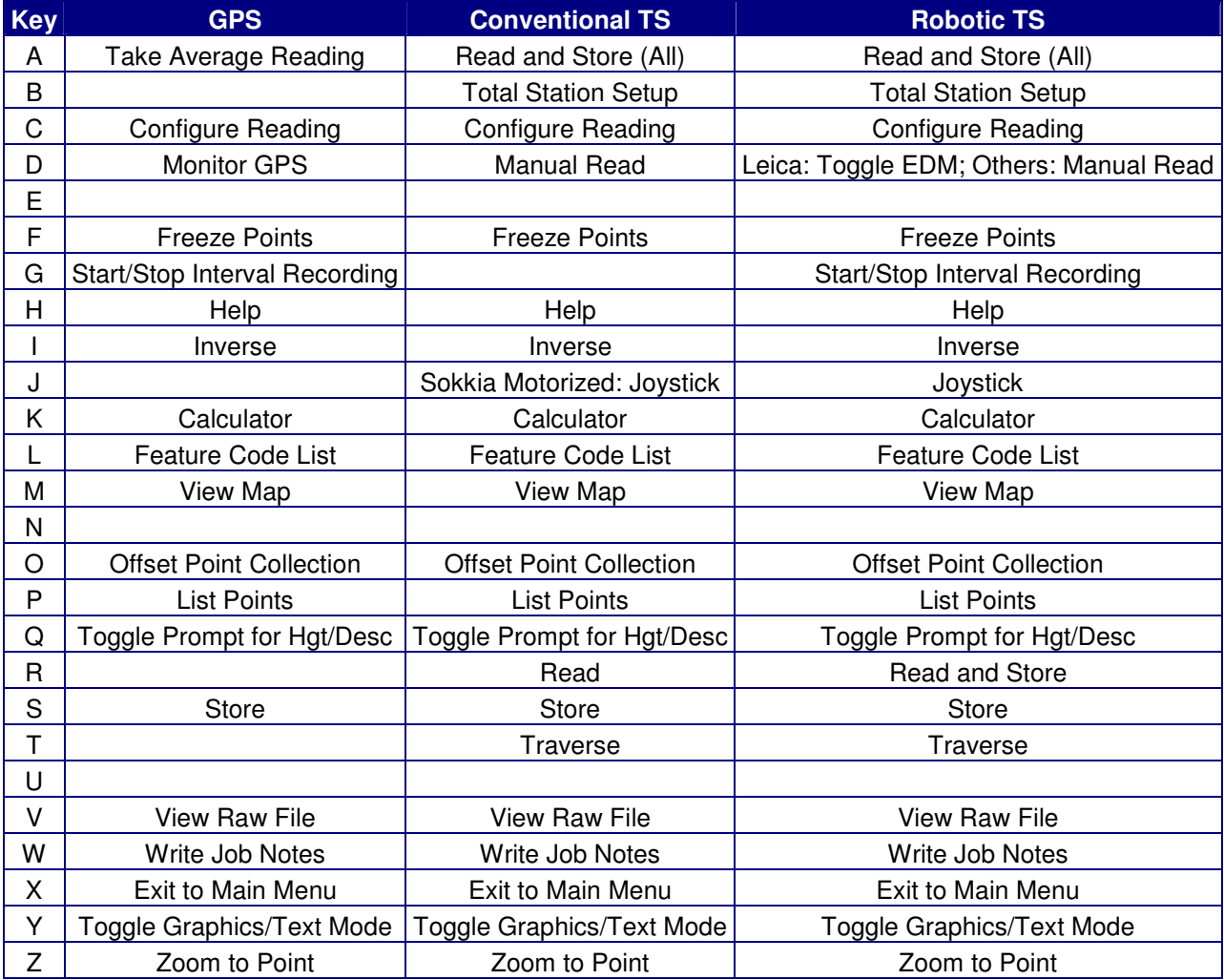

This document contains confidential and proprietary information that remains the property of Carlson Software Inc.

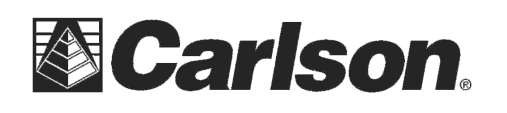

Carlson Software Inc. 102 West 2nd Street Maysville, KY 41056

## **Action in Stakeout mode**

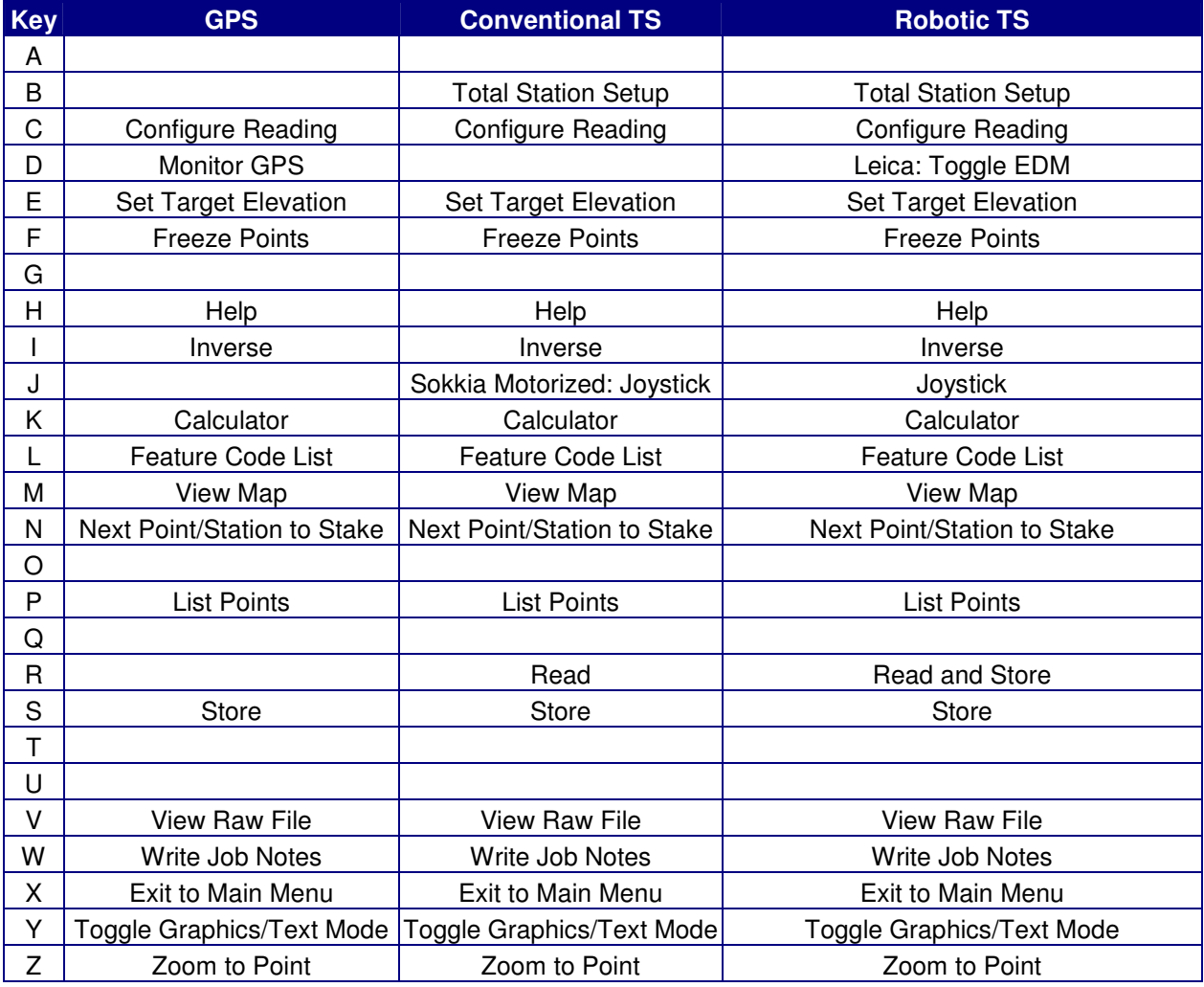

There are also some Hot Keys that are accessible from the Main Menu. These are:

- H Help
- J Robotic Joystick (Robotic TS and Sokkia Motorized only)
- W Write Job Note

The '?' character can be used in any field that requires a numerical entry to access the Calculator. (The Sokkia SDR8100 is an exception. This device uses the '=' symbol.)

This document contains confidential and proprietary information that remains the property of Carlson Software Inc.